# Intel® DevCloud

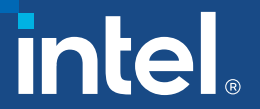

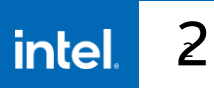

# Intel® DevCloud

## [devcloud.intel.com](https://devcloud.intel.com/)

- Try Out Intel<sup>®</sup> Hardware
- **E** Develop with Intel Software
- **Use Popular AI Frameworks**

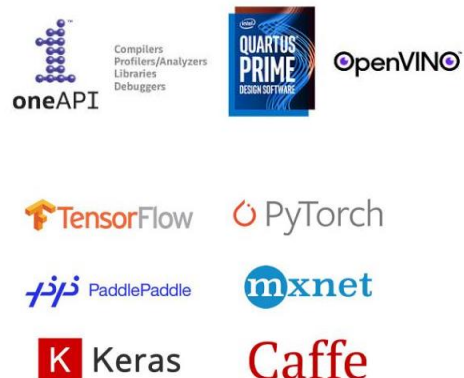

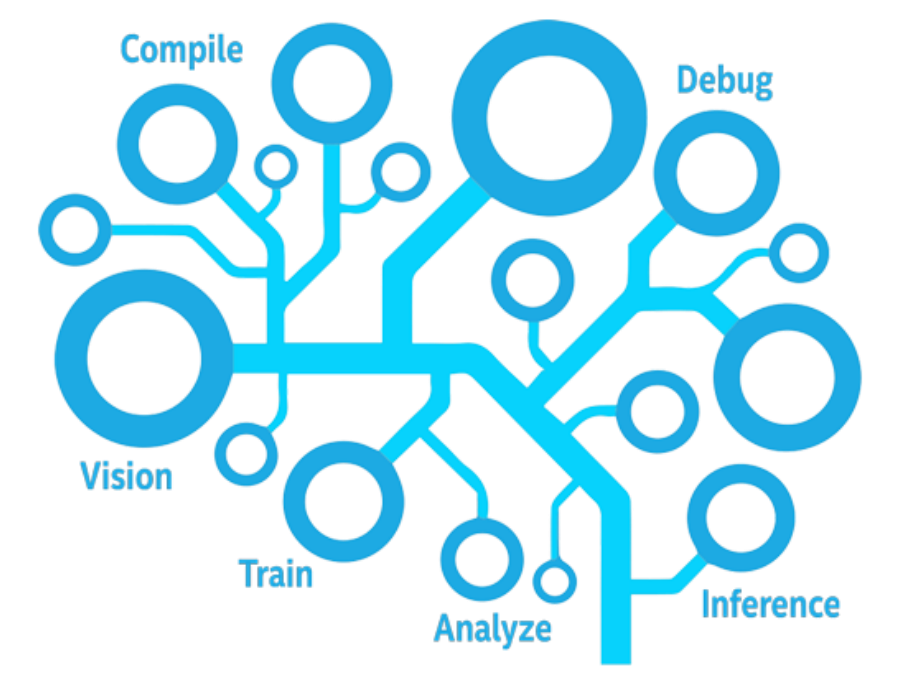

## Sign Up for Intel® DevCloud for oneAPI:

<https://software.intel.com/en-us/devcloud/oneapi>

# Access to DevCloud

## Step 1

#### software.intel.com/en-us/devcloud/oneapi

Sign Up for Intel® DevCloud for oneAPI

Already have access? Sign in.

Required Fields(\*)

#### \* First Name

**First Name** 

#### \* Last Name

**Last Name** 

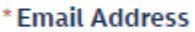

**Business Email** 

#### \*Country / Region

Please select a country/region

#### \* Company or University

Company or Academic Institution

## $\blacktriangleright$  Step 2

#### devcloud.intel.com/oneapi/get\_started

#### Connect to the DevCloud

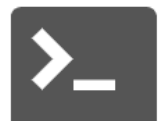

 $\overline{\mathbf{v}}$ 

**Choose Your SSH Connection:** O Cygwin on Windows\*

O Linux\* or macOS\*

O Visual Studio Code Remote

O Remote Desktop (Rendering Toolkit only)

**Connect with Cygwin** 

#### **Connect with Jupyter\* Notebook**

Use Jupyter Notebook to learn about how oneAPI can solve the challenges of programming in a heterogeneous world and understand the Data Parallel C++ (DPC++) language and programming model.

#### Launch JupyterLab\*

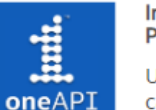

Introduction to oneAPI and Essentials of Data Parallel C++

Use Jupyter Notebook\* to learn about how oneAPI can solve the challenges of programming in a heterogeneous world and understand the Data Parallel C++ (DPC++) language and programming model.

View in Jupyter Notebook

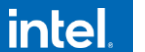

 $\overline{3}$ 

## Jupiter\* Notebook

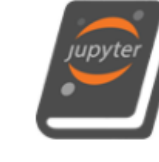

#### **Connect with Jupyter\* Notebook**

Use Jupyter Notebook to learn about how oneAPI can solve the challenges of programming in a heterogeneous world and understand the Data Parallel C++ (DPC++) language and programming model.

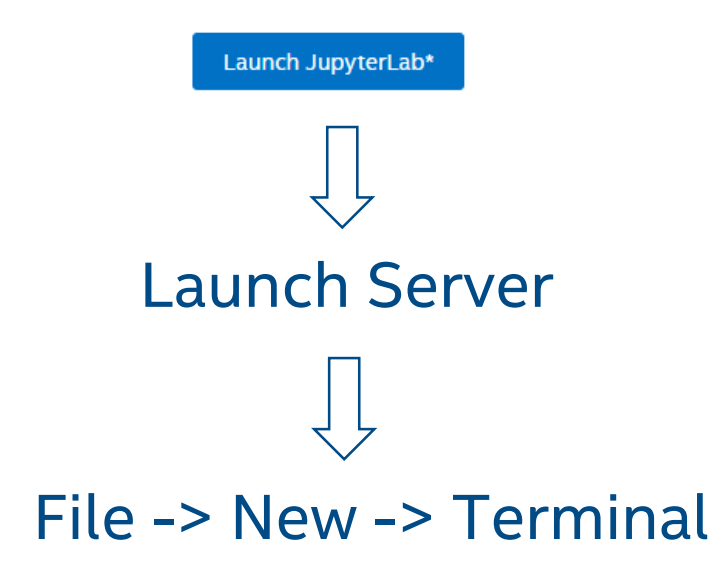

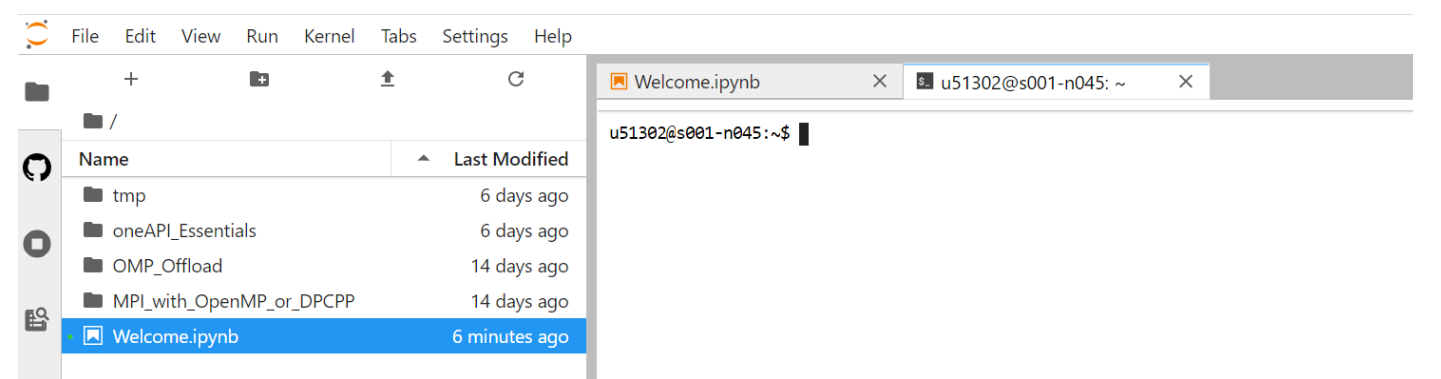

## Jump on Dev Cloud

**\$** pbsnodes - l free ...list of free nodes...

**\$** pbsnodes s001 -n046 ...information about node s001-n046...

**\$** pbsnodes | more ...lots more detail... **\$** pbsnodes | grep properties ...useful properties list... **\$** pbsnodes | grep gpu ...useful gpu oriented list... **\$** pbsnodes | grep fpga ...useful fpga oriented list...

# Hello Qsub

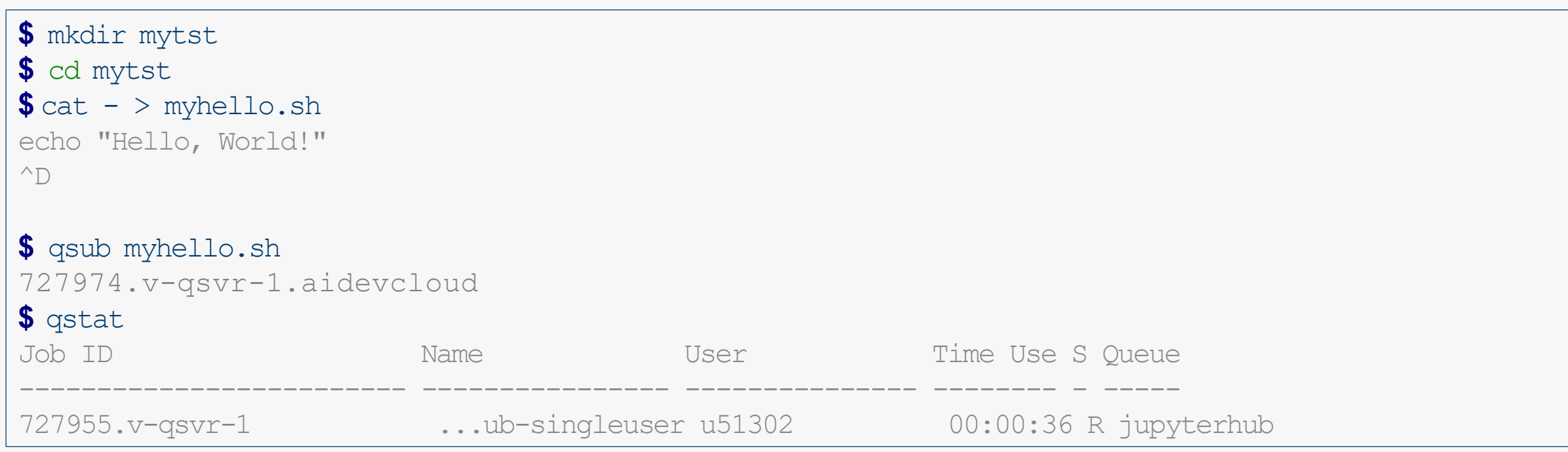

# Hello Qsub

```
$ls -l total 8
-rw------- 1 u51302 u51302 21 Nov 3 09:38 myhello.sh
-rw------- 1 u51302 u51302  0 Nov 3 09:38 myhello.sh.e727974
-rw------- 1 u51302 u51302 615 Nov 3 09:38 myhello.sh.o727974
$ cat myhello.sh.0727974
#Date:
              Tue Nov 3 09:38:53 PST 2020
#Job ID:
       727974.v-qsvr-1.aidevcloud
#User:
       u51302
              neednodes=1:batch:ppn=2,nodes=1:batch:ppn=2,walltime=06:00:00
 Resources:
Hello, World!
# End of output for job 727974.v-qsvr-1.aidevcloud
# Date: Tue Nov 3 09:38:56 PST 2020
```
## Hello Qsub

...use a particular node... **\$** qsub –l nodes=s001-n002:ppn=2 ...use a node based on a property...  $\text{\$$  qsub  $-1$  nodes=1:ppn=2:qpu **\$** qsub –l nodes=1:ppn=2:skl ...request interactive mode...  $\text{\$}$  qsub  $-I$   $-I$  nodes=1:qpu:ppn=2  $-d$  .

### [devcloud.intel.com/oneapi/documentation/job-submission/](https://devcloud.intel.com/oneapi/documentation/job-submission/)

# Notices & Disclaimers

- **This document contains information on products, services and/or processes in development. All information provided here is subject to change** without notice.
- Intel technologies' features and benefits depend on system configuration and may require enabled hardware, software or service activation. Learn more at intel.com, or from the OEM or retailer.
- Software and workloads used in performance tests may have been optimized for performance only on Intel microprocessors. Performance tests, such as SYSmark and MobileMark, are measured using specific computer systems, components, software, operations and functions. Any change to any of those factors may cause the results to vary. You should consult other information and performance tests to assist you in fully evaluating your contemplated purchases, including the performance of that product when combined with other products. For more complete information visit [www.intel.com/benchmarks](http://www.intel.com/benchmarks).
- INFORMATION IN THIS DOCUMENT IS PROVIDED "AS IS". NO LICENSE, EXPRESS OR IMPLIED, BY ESTOPPEL OR OTHERWISE, TO ANY INTELLECTUAL PROPERTY RIGHTS IS GRANTED BY THIS DOCUMENT. INTEL ASSUMES NO LIABILITY WHATSOEVER AND INTEL DISCLAIMS ANY EXPRESS OR IMPLIED WARRANTY, RELATING TO THIS INFORMATION INCLUDING LIABILITY OR WARRANTIES RELATING TO FITNESS FOR A PARTICULAR PURPOSE, MERCHANTABILITY, OR INFRINGEMENT OF ANY PATENT, COPYRIGHT OR OTHER INTELLECTUAL PROPERTY RIGHT.
- Copyright © 2020, Intel Corporation. All rights reserved. Intel, the Intel logo, Xeon, Core, VTune, and OpenVINO are trademarks of Intel Corporation or its subsidiaries in the U.S. and other countries. Khronos<sup>®</sup> is a registered trademark and SYCL is a trademark of the Khronos Group, Inc.

#### **[Optimization Notice](https://software.intel.com/en-us/articles/optimization-notice)**

Intel's compilers may or may not optimize to the same degree for non-Intel microprocessors for optimizations that are not unique to Intel microprocessors. These optimizations include SSE2, SSE3, and SSSE3 instruction sets and other optimizations. Intel does not guarantee the availability, functionality, or effectiveness of any optimization on microprocessors not manufactured by Intel. Microprocessor-dependent optimizations in this product are intended for use with Intel microprocessors. Certain optimizations not specific to Intel microarchitecture are reserved for Intel microprocessors. Please refer to the applicable product User and Reference Guides for more information regarding the specific instruction sets covered by this notice. Notice revision #20110804

9